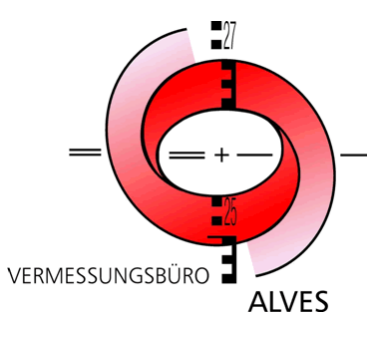

Danziger Straße 17 49610 Quakenbrück

Tel.: 0 54 31 / 94 31-0 Fax: 0 54 31 / 94 31-31

www.alves-vermessung.de info@alves-vermessung.de

Sehr geehrte Entwurfsverfasserin, sehr geehrter Entwurfsverfasser,

das Vermessungsbüro Alves bietet Ihnen selbstverständlich das **Einsetzen Ihrer Planungsdaten in den amtlichen Lageplan** an. Viele Bauämter fordern dies mittlerweile als Standard. Sie müssen uns lediglich Ihr DXF/DWG-Datei zukommen lassen.

Der Ablauf für das Einsetzen ist einfach:

- 1. Sie teilen uns bei der Beauftragung mit, dass später Ihre Planungsdaten eingesetzt werden sollen.
- 2. Wir schicken Ihnen eine DXF/DWG-Datei mit dem aktuellen Stand des Liegenschaftskatasters.

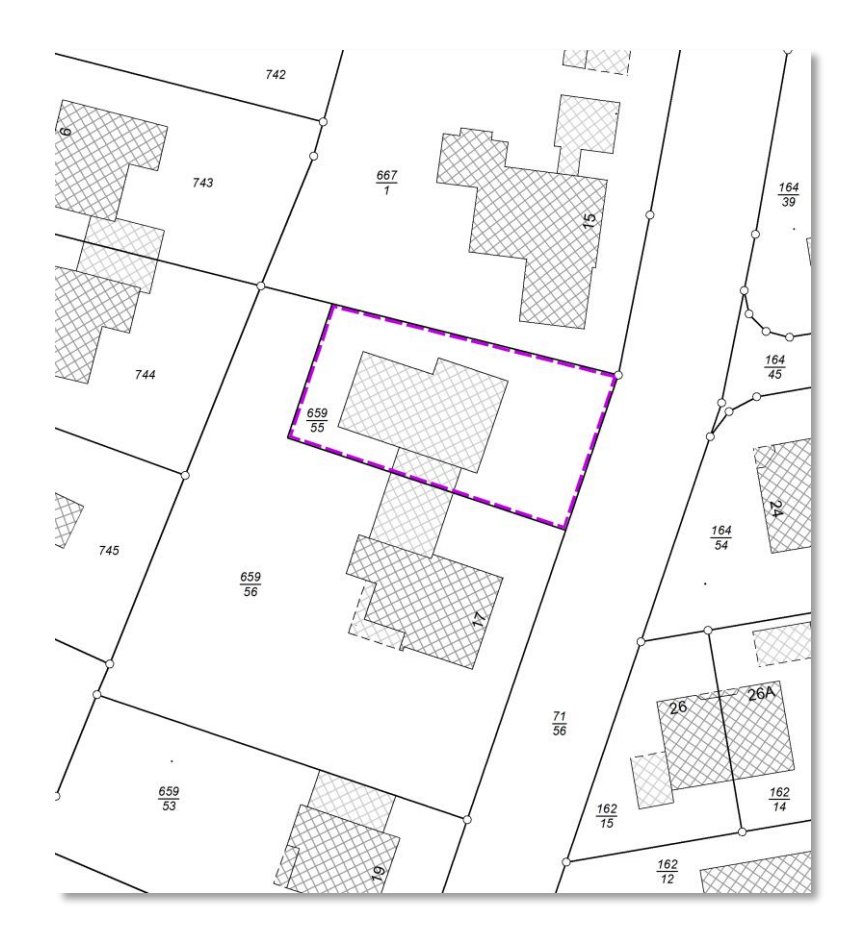

3. Sie zeichnen den Neubau in diese DXF/DWG-Datei ein. **Wichtig:** Bitte zeichnen Sie die neuen Elemente, Beschriftungen, Planzeichen etc. nicht auf einen von uns genutzten Layer! Die Layer, welche Ihnen von uns zur Verfügung gestellt wurden, blenden wir bei der Einpassung aus.

Danziger Straße 17 49610 Quakenbrück

Tel.: 0 54 31 / 94 31-0 Fax: 0 54 31 / 94 31-31

www.alves-vermessung.de info@alves-vermessung.de

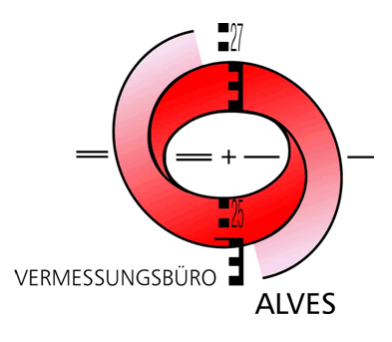

**Auch wichtig:** Unser System kann nur den Modelspace (Zeichenansicht) der DXF/DWG-Datei verarbeiten. Der Layoutspace (Druckansicht mit Kartenrahmen, Planstempeln etc.) wird ignoriert. Daher muss Ihre Planung schon im Modelspace die richtigen Farben, Strichstärken etc. aufweisen. Einstellungen, wie Darstellung im Modelspace rot und spätere Druckfarbe blau, gehen verloren und bei uns bliebe dann die rote Farbe erhalten.

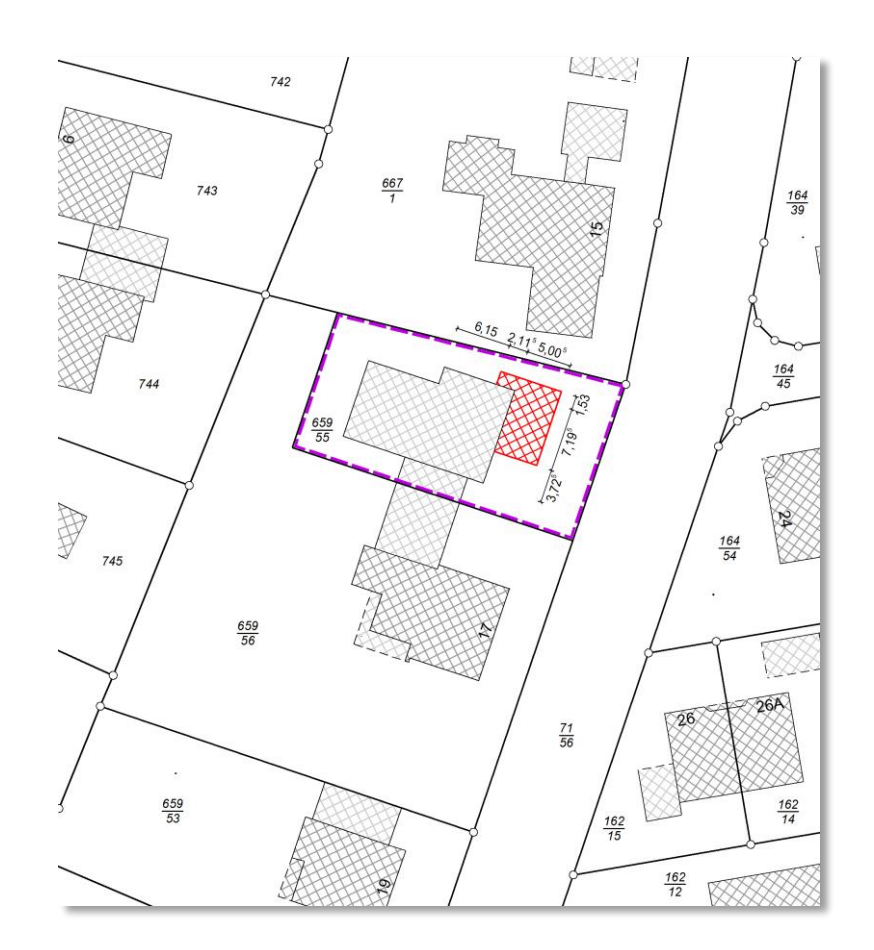

Weitere Anforderungen an Ihre DXF/DWG-Datei:

- Verwenden Sie bitte keine halbtransparenten Schraffuren bzw. Flächen. Diese sind nicht AutoCAD-Standard und werden zu "solid", also vollfarbig dargestellt.
- Vermeiden Sie Umlaute. Leider kann unsere Software derzeit keine Umlaute umsetzen und ersetzt diese durch Fragezeichen. Wir sind in Kontakt mit unserem Softwarehersteller und hoffen auf eine schnelle Lösung.

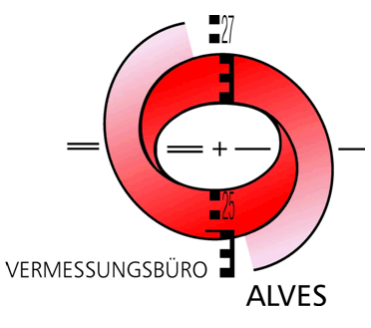

Danziger Straße 17 49610 Quakenbrück

Tel.: 0 54 31 / 94 31-0 Fax: 0 54 31 / 94 31-31

www.alves-vermessung.de info@alves-vermessung.de

Falls Sie überprüfen wollen, wie Ihre DXF/DWG-Datei in unserem System aussehen wird, können Sie sich den freien DWG-Viewer "DWG TrueView" von Autodesk herunterladen [\(https://www.autodesk.de/viewers/all-vie](https://www.autodesk.de/viewers/all-viewers)[wers#\)](https://www.autodesk.de/viewers/all-viewers).

- 4. Sie schicken uns die DXF-DWG-Datei zurück.
- 5. Wir blenden alle Layer von uns aus und passen dies Datei in unser System ein.
- 6. Wir schicken Ihnen eine PDF-Datei mit dem Vorentwurf des amtlichen Lageplans.
- 7. Sie geben den Vorentwurf frei.
- 8. Wir fertigen die Papierausfertigungen des Lageplans an und versenden diese an Sie auf dem Postwege. Fertig!

Wir bieten Ihnen auch die Möglichkeit den Lageplan **digital signiert** zu erhalten. Hier fertigen wir trotzdem noch eine Papierausfertigung mit amtlichem Siegel und Unterschrift an und übersenden diese an Sie.

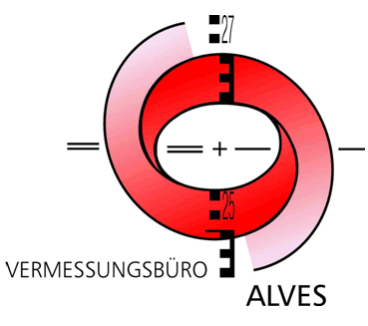

Danziger Straße 17 49610 Quakenbrück

Tel.: 0 54 31 / 94 31-0 Fax: 0 54 31 / 94 31-31

www.alves-vermessung.de info@alves-vermessung.de

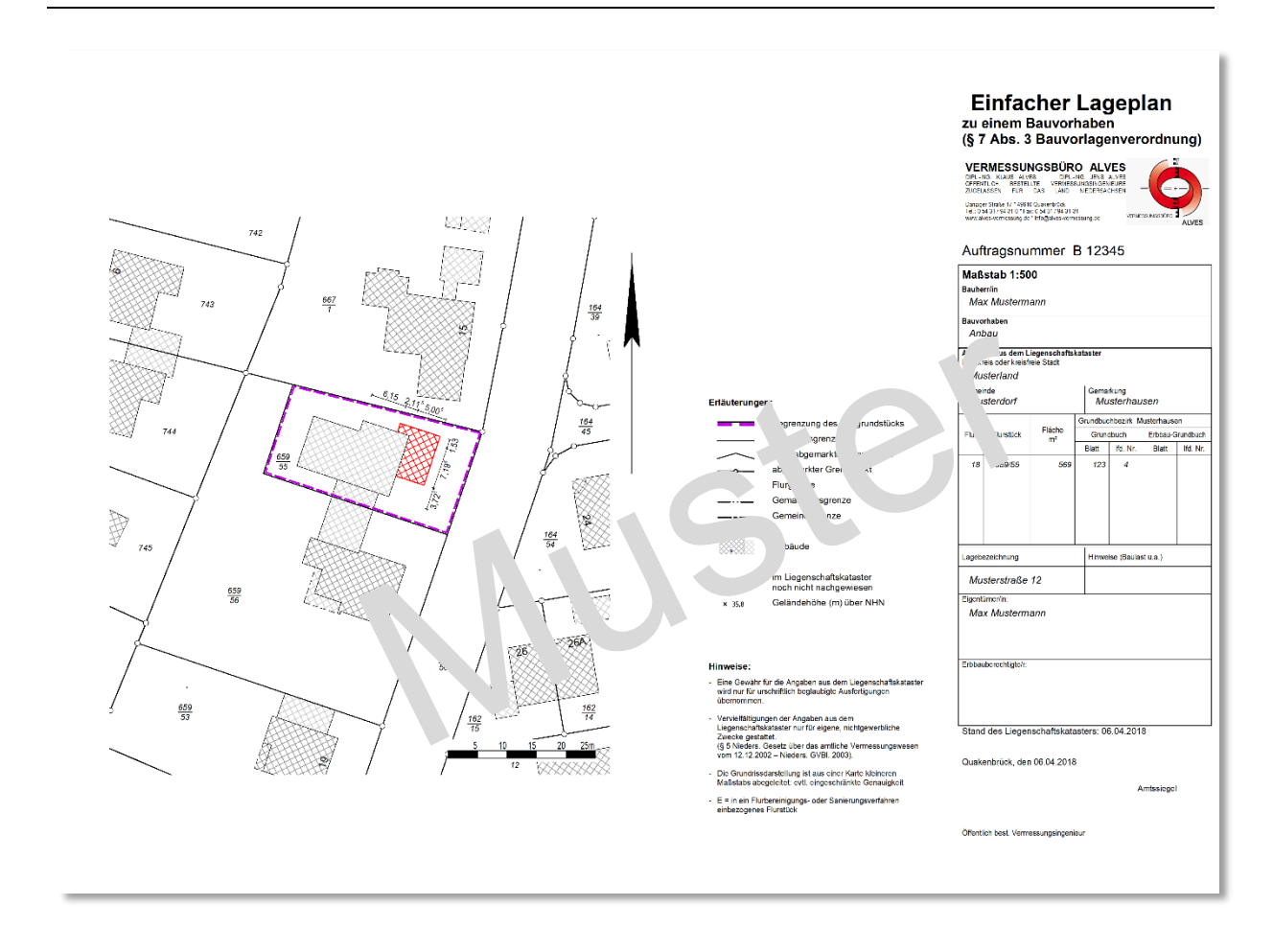

Sollten Sie Fragen zu diesem Service haben, scheuen Sie sich nicht Kontakt mit uns aufzunehmen!